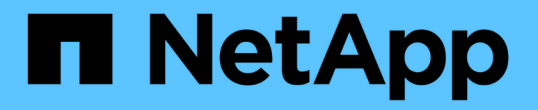

### 계획되지 않은 자동 전환을 위해 **ONTAP** 중재자 서비스를 구성합니다 ONTAP MetroCluster

NetApp July 05, 2024

This PDF was generated from https://docs.netapp.com/ko-kr/ontap-metrocluster/installinterval that generates here improved the concept mediator requirements.html on July 05, 2024. Always check docs.netapp.com for the latest.

# 목차

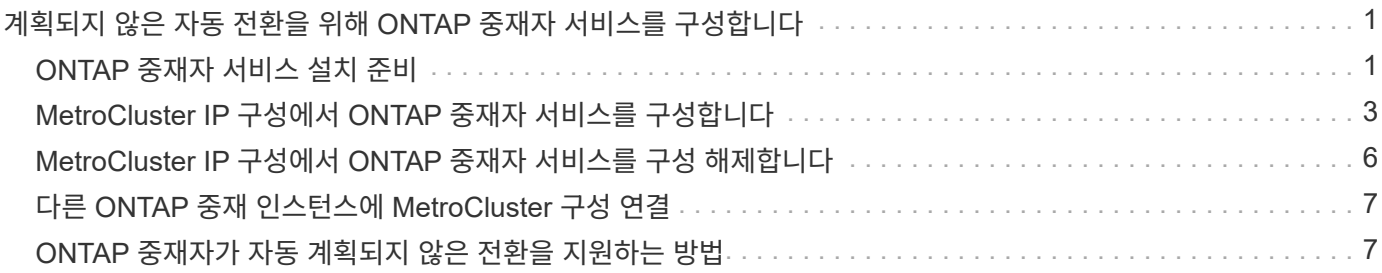

# <span id="page-2-0"></span>계획되지 않은 자동 전환을 위해 **ONTAP** 중재자 서비스를 구성합니다

### <span id="page-2-1"></span>**ONTAP** 중재자 서비스 설치 준비

환경은 특정 요구 사항을 충족해야 합니다.

다음 요구 사항은 하나의 DR 그룹(재해 복구 그룹)에 적용됩니다. 에 대해 자세히 알아보십시오 ["DR](https://docs.netapp.com/ko-kr/ontap-metrocluster/install-ip/concept_parts_of_an_ip_mcc_configuration_mcc_ip.html#disaster-recovery-dr-groups) [그룹](https://docs.netapp.com/ko-kr/ontap-metrocluster/install-ip/concept_parts_of_an_ip_mcc_configuration_mcc_ip.html#disaster-recovery-dr-groups)[".](https://docs.netapp.com/ko-kr/ontap-metrocluster/install-ip/concept_parts_of_an_ip_mcc_configuration_mcc_ip.html#disaster-recovery-dr-groups)

- Linux 버전을 업데이트할 계획이라면 최신 ONTAP 중재자 서비스를 설치하기 전에 업데이트를 수행하십시오.
- ONTAP 중재자 서비스와 MetroCluster Tiebreaker 소프트웨어를 동일한 MetroCluster 구성과 함께 사용해서는 안 됩니다.
- ONTAP 중재자는 MetroCluster 사이트와 별도의 위치에 있는 Linux 호스트에 설치해야 합니다.

ONTAP 중재자와 각 사이트 간의 연결은 두 개의 개별 장애 도메인이어야 합니다.

- ONTAP 중재자 서비스는 최대 5개의 MetroCluster 구성을 동시에 지원할 수 있습니다.
- ONTAP 9.7 이상에서는 자동 비계획 전환이 지원됩니다.

### **MetroCluster** 구성에서 중재자를 사용하기 위한 네트워크 요구 사항

MetroCluster 구성에 ONTAP 중재자 서비스를 설치하려면 구성이 여러 네트워크 요구 사항을 충족하는지 확인해야 합니다.

• 지연 시간

최대 지연 시간이 75ms(RTT) 미만입니다.

지터는 5ms를 넘지 않아야 합니다.

• MTU

MTU 크기는 1400 이상이어야 합니다.

• 패킷 손실

ICMP(Internet Control Message Protocol)와 TCP 트래픽 모두에서 패킷 손실은 0.01% 미만이어야 합니다.

• 대역폭

중재자 서비스와 하나의 DR 그룹 간의 링크는 최소 20Mbps의 대역폭을 가져야 합니다.

• 독립적 연결

각 사이트와 ONTAP 중재자 간의 독립적인 연결이 필요합니다. 한 사이트의 장애가 다른 두 개의 영향을 받지 않는 사이트 간의 IP 연결을 중단해서는 안 됩니다.

### **MetroCluster** 구성에서 **ONTAP** 중재자를 위한 호스트 요구 사항

구성이 여러 호스트 요구 사항을 충족하는지 확인해야 합니다.

- ONTAP 중재자는 두 ONTAP 클러스터와 물리적으로 분리된 외부 사이트에 설치해야 합니다.
- ONTAP 중재자가 최대 5개의 MetroCluster 구성을 지원합니다.
- ONTAP 중재자의 경우 CPU 및 메모리(RAM)에 대한 호스트 운영 체제의 최소 요구 사항보다 더 많은 작업이 필요하지 않습니다.
- 호스트 운영 체제의 최소 요구 사항 외에 최소 30GB의 추가 가용 디스크 공간을 사용할 수 있어야 합니다.
	- 각 DR 그룹에는 최대 200MB의 디스크 공간이 필요합니다.

**ONTAP** 중재자를 위한 방화벽 요구 사항

ONTAP 중재자가 여러 포트를 사용하여 특정 서비스와 통신합니다.

타사 방화벽을 사용하는 경우:

- HTTPS 액세스를 활성화해야 합니다.
- 포트 31784 및 3260에서 액세스를 허용하도록 구성해야 합니다.

기본 Red Hat 또는 CentOS 방화벽을 사용하는 경우, 중재자를 설치하는 동안 방화벽이 자동으로 구성됩니다.

다음 표에는 방화벽에서 허용해야 하는 포트가 나와 있습니다.

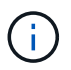

iSCSI 포트는 MetroCluster IP 구성에서만 필요합니다.

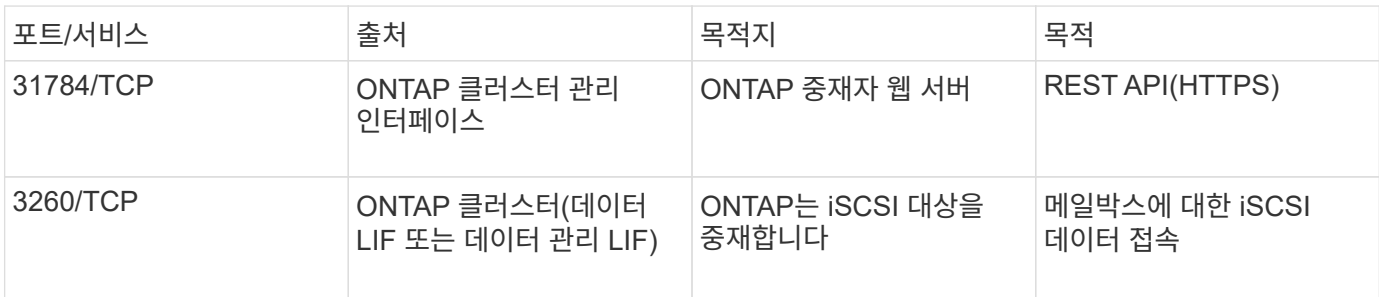

#### **MetroCluster** 구성에서 **ONTAP** 중재자를 업그레이드하기 위한 지침입니다

ONTAP 중재자를 업그레이드하는 경우 Linux 버전 요구 사항을 충족하고 업그레이드 지침을 따라야 합니다.

- 중재자 서비스는 이전 버전에서 현재 버전으로 업그레이드할 수 있습니다.
- 모든 중재자 버전은 ONTAP 9.7 이상을 실행하는 MetroCluster IP 구성에서 지원됩니다.

["ONTAP](https://docs.netapp.com/us-en/ontap/mediator/index.html) [중재자](https://docs.netapp.com/us-en/ontap/mediator/index.html) [서비스를](https://docs.netapp.com/us-en/ontap/mediator/index.html) [설치하거나](https://docs.netapp.com/us-en/ontap/mediator/index.html) [업그레이드합니다](https://docs.netapp.com/us-en/ontap/mediator/index.html)["](https://docs.netapp.com/us-en/ontap/mediator/index.html)

#### 업그레이드 후

중재자 및 운영 체제 업그레이드가 완료된 후 'storage iscsi-initiator show' 명령을 실행하여 중재자 연결이 작동 중인지

## <span id="page-4-0"></span>**MetroCluster IP** 구성에서 **ONTAP** 중재자 서비스를 구성합니다

ONTAP 중재자 서비스는 MetroCluster IP 구성에서 사용할 수 있도록 ONTAP 노드에서 구성해야 합니다.

시작하기 전에

• ONTAP 중재자는 두 MetroCluster 사이트에서 연결할 수 있는 네트워크 위치에 성공적으로 설치되어 있어야 합니다.

["ONTAP](https://docs.netapp.com/us-en/ontap/mediator/index.html) [중재자](https://docs.netapp.com/us-en/ontap/mediator/index.html) [서비스를](https://docs.netapp.com/us-en/ontap/mediator/index.html) [설치하거나](https://docs.netapp.com/us-en/ontap/mediator/index.html) [업그레이드합니다](https://docs.netapp.com/us-en/ontap/mediator/index.html)["](https://docs.netapp.com/us-en/ontap/mediator/index.html)

- ONTAP 중재자 서비스를 실행하는 호스트의 IP 주소가 있어야 합니다.
- ONTAP 중재자 서비스를 위한 사용자 이름과 암호가 있어야 합니다.
- MetroCluster IP 구성의 모든 노드가 온라인 상태여야 합니다.

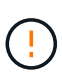

ONTAP 9.12.1부터 MetroCluster IP 구성에서 MetroCluster 자동 강제 전환 기능을 활성화할 수 있습니다. 이 기능은 중재자 지원 계획되지 않은 전환을 확장하는 기능입니다. 이 기능을 활성화하기 전에 를 검토하십시오 ["MetroCluster](#page-8-1) [자동](#page-8-1) [강제](#page-8-1) [적용](#page-8-1) [시](#page-8-1) [위험](#page-8-1) [및](#page-8-1) [제한](#page-8-1) [사항](#page-8-1)[".](#page-8-1)

이 작업에 대해

- 이 작업은 기본적으로 예상치 못한 자동 전환을 활성화합니다.
- 이 작업은 MetroCluster IP 구성에 있는 노드의 ONTAP 인터페이스에서 수행할 수 있습니다.
- ONTAP 중재자 서비스는 최대 5개의 MetroCluster IP 구성으로 구성할 수 있습니다.

#### 단계

1. ONTAP 중재자 서비스를 ONTAP에 추가합니다.

'MetroCluster configuration-settings 중재자 add-중재자-address\_ip-address-of-중재자-host\_'

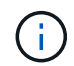

중재자 관리자 사용자 계정의 사용자 이름과 암호를 묻는 메시지가 표시됩니다.

2. 의 자동 전환 기능이 활성화되어 있는지 확인합니다.

MetroCluster 쇼

- 3. 중재자가 실행되고 있는지 확인합니다.
	- a. 중재자 가상 디스크를 표시합니다.

'스토리지 디스크 표시 컨테이너 유형 중재자

cluster A::> storage disk show -container-type mediator Usable Disk Container Container Disk Size Shelf Bay Type Type Name Owner ---------------- ---------- ----- --- ------- ----------- --------- -------- NET-1.5 - - - VMDISK mediator node\_A\_2 NET-1.6 - - - VMDISK mediator node\_B\_1 NET-1.7 - - - VMDISK mediator node\_B\_2 NET-1.8 - - - VMDISK mediator node\_A\_1

b. 권한 모드를 고급으로 설정합니다.

진일진일보한 것

cluster A::> set advanced

c. 중재자 라고 표시된 이니시에이터를 표시합니다.

'스토리지 iSCSI - 이니시에이터 표시 레이블 중재자'

```
 cluster_A::*> storage iscsi-initiator show -label mediator
     (storage iscsi-initiator show)
  +Status
  Node Type Label Target Portal Target Name
Admin/Op
  ---- ---- -------- ------------------
-------------------------------- --------
 node_A_1
       mailbox
          mediator 1.1.1.1 ign.2012-
05.local:mailbox.target.6616cd3f-9ef1-11e9-aada-
00a098ccf5d8:a05e1ffb-9ef1-11e9-8f68- 00a098cbca9e:1 up/up
  node_A_2
       mailbox
           mediator 1.1.1.1 ign.2012-
05.local:mailbox.target.6616cd3f-9ef1-11e9-aada-
00a098ccf5d8:a05e1ffb-9ef1-11e9-8f68-00a098cbca9e:1 up/up
```
d. AUSO(Automatic Unplanned Switchover) 장애 도메인의 상태를 확인합니다.

MetroCluster 쇼

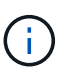

다음 출력 예는 ONTAP 9.13.1 이상에 적용됩니다. ONTAP 9.12.1 이하 버전의 경우 AUSO 오류 도메인 상태는 이어야 합니다 auso-on-cluster-disaster.

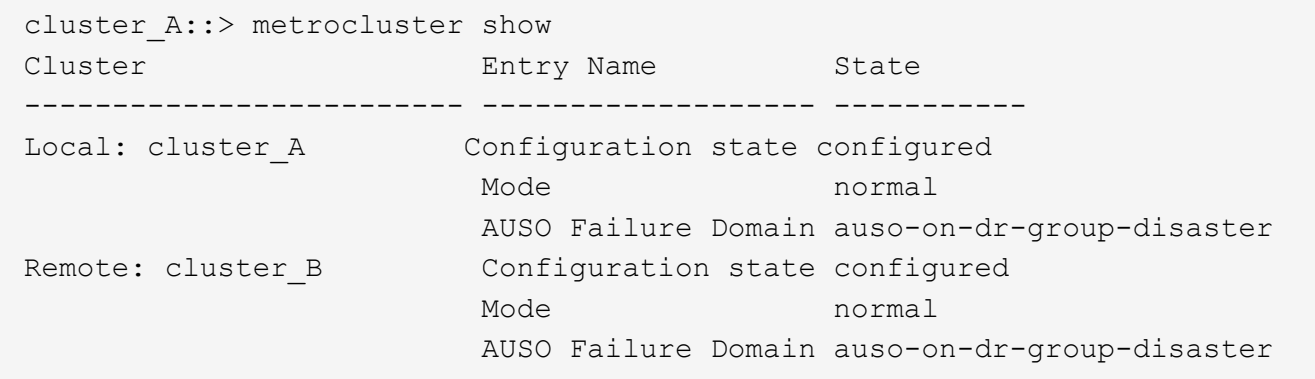

4. 필요에 따라 MetroCluster 자동 강제 전환을 구성합니다.

다음 명령은 고급 권한 수준에서만 사용할 수 있습니다.

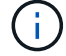

이 명령을 사용하기 전에 를 검토하십시오 ["MetroCluster](#page-8-1) [자동](#page-8-1) [강제](#page-8-1) [적용](#page-8-1) [시](#page-8-1) [위험](#page-8-1) [및](#page-8-1) [제한](#page-8-1) [사항](#page-8-1)[".](#page-8-1)

metrocluster modify -allow-auto-forced-switchover true

### <span id="page-7-0"></span>**MetroCluster IP** 구성에서 **ONTAP** 중재자 서비스를 구성 해제합니다

MetroCluster IP 구성에서 ONTAP 중재자 서비스를 구성 해제할 수 있습니다.

시작하기 전에

두 MetroCluster 사이트에서 연결할 수 있는 네트워크 위치에 ONTAP 중재자를 성공적으로 설치 및 구성해야 합니다.

단계

1. 다음 명령을 사용하여 ONTAP 중재자 서비스를 구성 해제합니다.

'MetroCluster configuration-settings 중재자 제거

ONTAP 중재자 관리자 계정의 사용자 이름과 암호를 입력하라는 메시지가 표시됩니다.

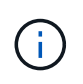

ONTAP 중재자가 다운된 경우 metrocluster configuration-settings mediator remove 명령에서는 여전히 ONTAP 중재자 관리자 계정의 사용자 이름과 암호를 입력하라는 메시지를 표시하고 MetroCluster 구성에서 ONTAP 중재자 서비스를 제거합니다.

a. 다음 명령을 사용하여 손상된 디스크가 있는지 확인합니다.

'디스크 쇼-파단'

▪ 예 \*

There are no entries matching your query.

2. 두 클러스터에서 다음 명령을 실행하여 ONTAP 중재자 서비스가 MetroCluster 구성에서 제거되었는지 확인합니다.

a. metrocluster configuration-settings mediator show

▪ 예 \*

This table is currently empty.

b. '스토리지 iSCSI - 이니시에이터 표시 레이블 중재자'

▪ 예 \*

There are no entries matching your query.

## <span id="page-8-0"></span>다른 **ONTAP** 중재 인스턴스에 **MetroCluster** 구성 연결

MetroCluster 노드를 다른 ONTAP 중재자 인스턴스에 연결하려면 ONTAP 소프트웨어에서 중재자 연결을 구성 해제한 다음 다시 구성해야 합니다.

시작하기 전에

새 ONTAP 중재자 인스턴스의 사용자 이름, 암호 및 IP 주소가 필요합니다.

이 작업에 대해

이러한 명령은 MetroCluster 구성의 모든 노드에서 실행할 수 있습니다.

단계

1. MetroCluster 구성에서 현재 ONTAP 중재자를 제거합니다.

'MetroCluster configuration-settings 중재자 제거

2. MetroCluster 구성에 대한 새로운 ONTAP 중재자 연결을 설정합니다.

'MetroCluster configuration-settings 중재자 add-중재자-address\_ip-address-of-중재자-host\_'

## <span id="page-8-1"></span>**ONTAP** 중재자가 자동 계획되지 않은 전환을 지원하는 방법

ONTAP 중재자는 MetroCluster IP 노드에 대한 상태 정보를 저장할 메일박스 LUN을 제공합니다. 이러한 LUN은 ONTAP 사이트와 물리적으로 분리된 Linux 호스트에서 실행되는 MetroCluster 중재자의 공동 위치입니다. MetroCluster IP 노드는 사서함 정보를 사용하여 DR(재해 복구) 파트너의 상태를 모니터링하고 재해 발생 시 MAUSO(중재자 지원 계획되지 않은 전환)를 구현할 수 있습니다.

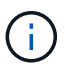

MAUSO는 MetroCluster FC 구성에서 지원되지 않습니다.

절체가 필요한 사이트 장애를 감지하면 절체가 적절한지 확인하고, 적절한 경우 절체를 수행한다. 기본적으로 MAUSO는 다음 시나리오에서 시작됩니다.

- 각 노드의 비휘발성 캐시에 대한 SyncMirror 미러링 및 DR 미러링이 모두 작동하고 캐시 및 미러가 장애 시 동기화됩니다.
- 정상적인 사이트의 노드 중 테이크오버 상태가 아닌 노드는 없습니다.
- 사이트 재해가 발생하는 경우 사이트 재해는 동일한 사이트에 있는 \_ALL\_NODES의 장애입니다.

MAUSO는 다음과 같은 종료 시나리오에서 NOT initiated입니다.

• 종료를 시작합니다. 예를 들면 다음과 같습니다.

- 노드를 중지합니다
- 노드를 재부팅합니다

각 ONTAP 9 릴리스에서 사용할 수 있는 MAUSO 기능에 대해 알아봅니다.

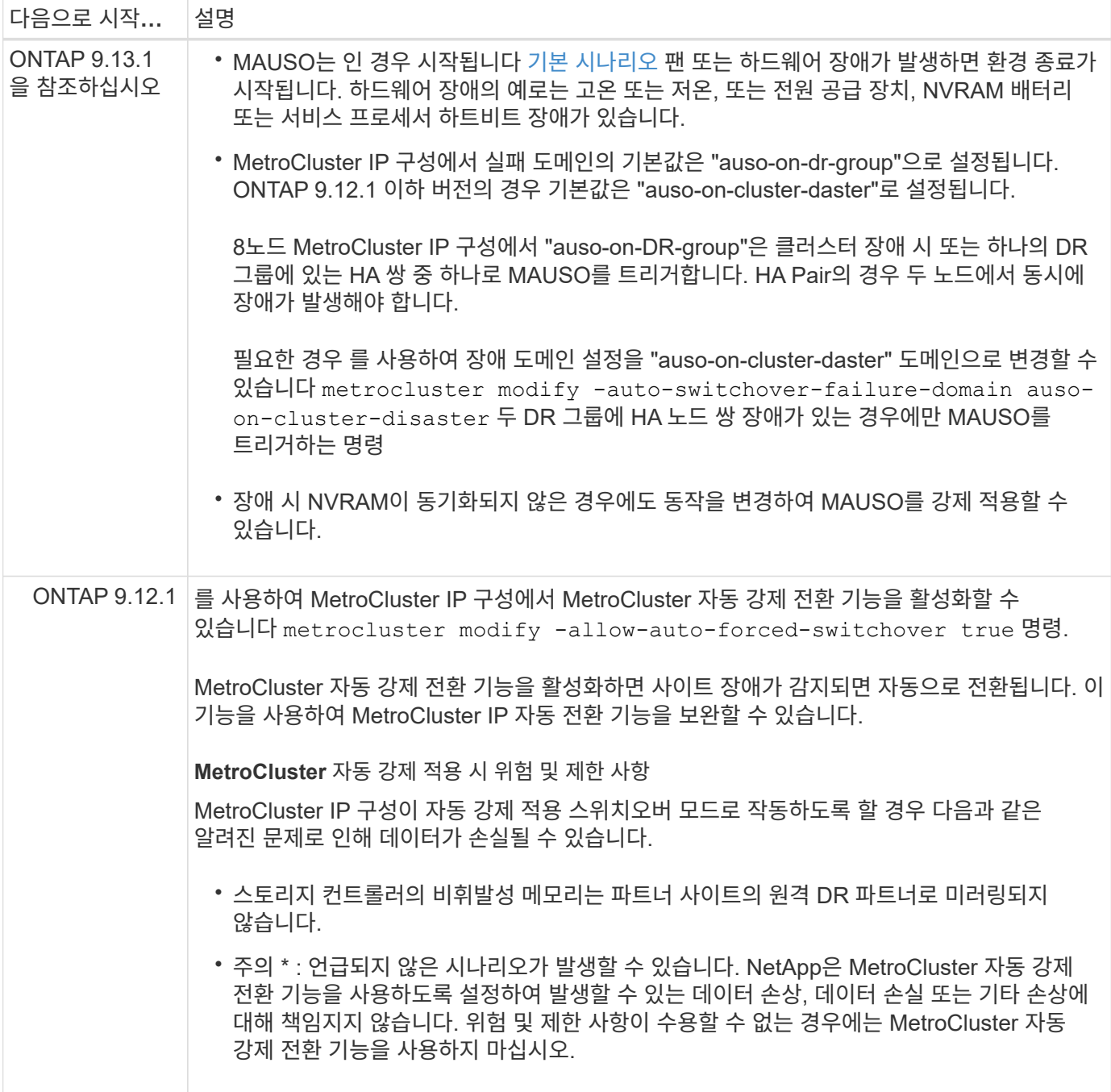

Copyright © 2024 NetApp, Inc. All Rights Reserved. 미국에서 인쇄됨 본 문서의 어떠한 부분도 저작권 소유자의 사전 서면 승인 없이는 어떠한 형식이나 수단(복사, 녹음, 녹화 또는 전자 검색 시스템에 저장하는 것을 비롯한 그래픽, 전자적 또는 기계적 방법)으로도 복제될 수 없습니다.

NetApp이 저작권을 가진 자료에 있는 소프트웨어에는 아래의 라이센스와 고지사항이 적용됩니다.

본 소프트웨어는 NetApp에 의해 '있는 그대로' 제공되며 상품성 및 특정 목적에의 적합성에 대한 명시적 또는 묵시적 보증을 포함하여(이에 제한되지 않음) 어떠한 보증도 하지 않습니다. NetApp은 대체품 또는 대체 서비스의 조달, 사용 불능, 데이터 손실, 이익 손실, 영업 중단을 포함하여(이에 국한되지 않음), 이 소프트웨어의 사용으로 인해 발생하는 모든 직접 및 간접 손해, 우발적 손해, 특별 손해, 징벌적 손해, 결과적 손해의 발생에 대하여 그 발생 이유, 책임론, 계약 여부, 엄격한 책임, 불법 행위(과실 또는 그렇지 않은 경우)와 관계없이 어떠한 책임도 지지 않으며, 이와 같은 손실의 발생 가능성이 통지되었다 하더라도 마찬가지입니다.

NetApp은 본 문서에 설명된 제품을 언제든지 예고 없이 변경할 권리를 보유합니다. NetApp은 NetApp의 명시적인 서면 동의를 받은 경우를 제외하고 본 문서에 설명된 제품을 사용하여 발생하는 어떠한 문제에도 책임을 지지 않습니다. 본 제품의 사용 또는 구매의 경우 NetApp에서는 어떠한 특허권, 상표권 또는 기타 지적 재산권이 적용되는 라이센스도 제공하지 않습니다.

본 설명서에 설명된 제품은 하나 이상의 미국 특허, 해외 특허 또는 출원 중인 특허로 보호됩니다.

제한적 권리 표시: 정부에 의한 사용, 복제 또는 공개에는 DFARS 252.227-7013(2014년 2월) 및 FAR 52.227- 19(2007년 12월)의 기술 데이터-비상업적 품목에 대한 권리(Rights in Technical Data -Noncommercial Items) 조항의 하위 조항 (b)(3)에 설명된 제한사항이 적용됩니다.

여기에 포함된 데이터는 상업용 제품 및/또는 상업용 서비스(FAR 2.101에 정의)에 해당하며 NetApp, Inc.의 독점 자산입니다. 본 계약에 따라 제공되는 모든 NetApp 기술 데이터 및 컴퓨터 소프트웨어는 본질적으로 상업용이며 개인 비용만으로 개발되었습니다. 미국 정부는 데이터가 제공된 미국 계약과 관련하여 해당 계약을 지원하는 데에만 데이터에 대한 전 세계적으로 비독점적이고 양도할 수 없으며 재사용이 불가능하며 취소 불가능한 라이센스를 제한적으로 가집니다. 여기에 제공된 경우를 제외하고 NetApp, Inc.의 사전 서면 승인 없이는 이 데이터를 사용, 공개, 재생산, 수정, 수행 또는 표시할 수 없습니다. 미국 국방부에 대한 정부 라이센스는 DFARS 조항 252.227-7015(b)(2014년 2월)에 명시된 권한으로 제한됩니다.

#### 상표 정보

NETAPP, NETAPP 로고 및 <http://www.netapp.com/TM>에 나열된 마크는 NetApp, Inc.의 상표입니다. 기타 회사 및 제품 이름은 해당 소유자의 상표일 수 있습니다.